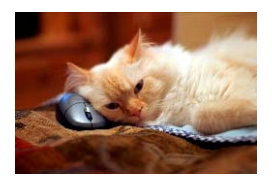

## **Marquette University** Spanish English Catalog (MaUSECat)

How do I search for a single picture by name?

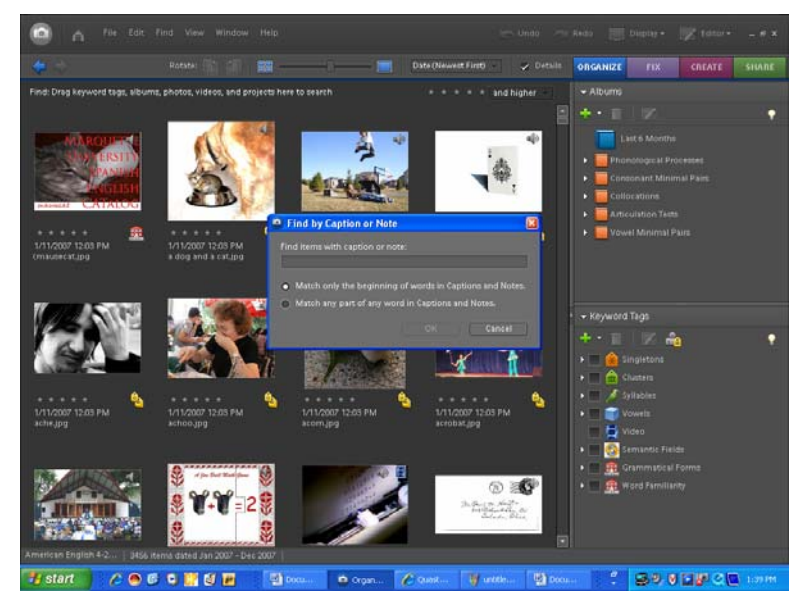

To search for a single picture by name, at the same time hold down the *Ctrl* key, the *Shift* key, and the letter *J*. A window that says, *Find by Caption or Note* will appear on the screen.

Or you could click *Find* from the top menu, then select *By Caption or Note* from the drop down menu.

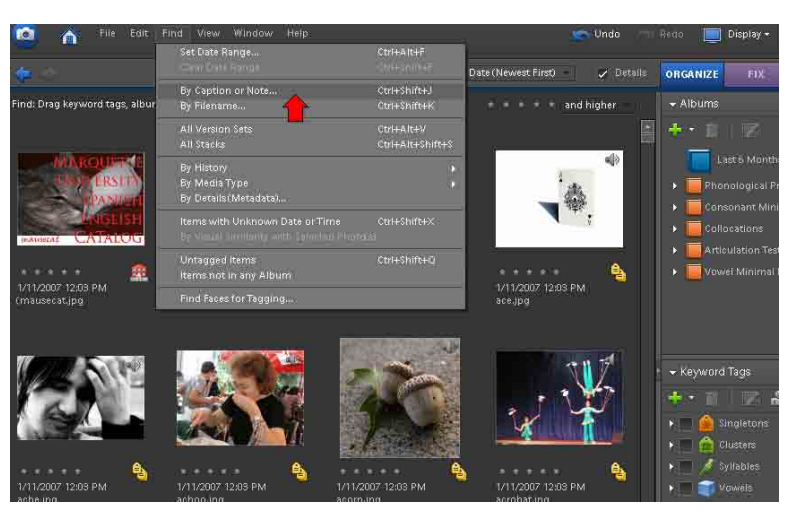

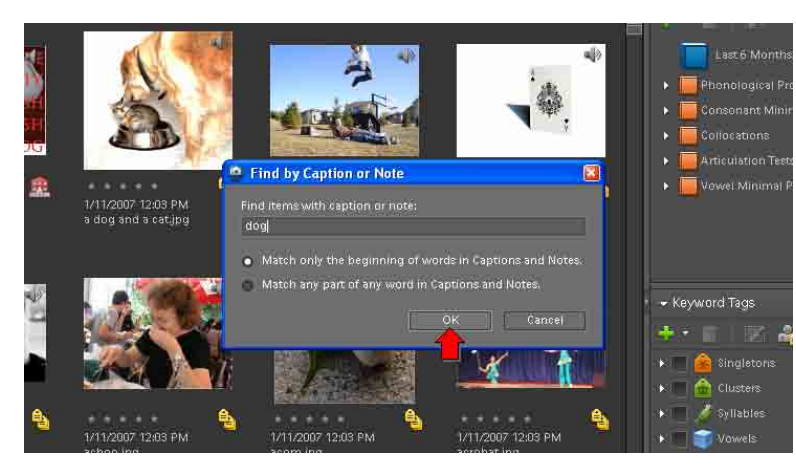

Type the name of the word you want to find a picture for in the box (in this example, dog). Then click *OK*.

## How do I search for a single picture by name? 2 2

All of the photos in the catalog containing the word dog will show up. Double click the picture you want to enlarge it on the screen.

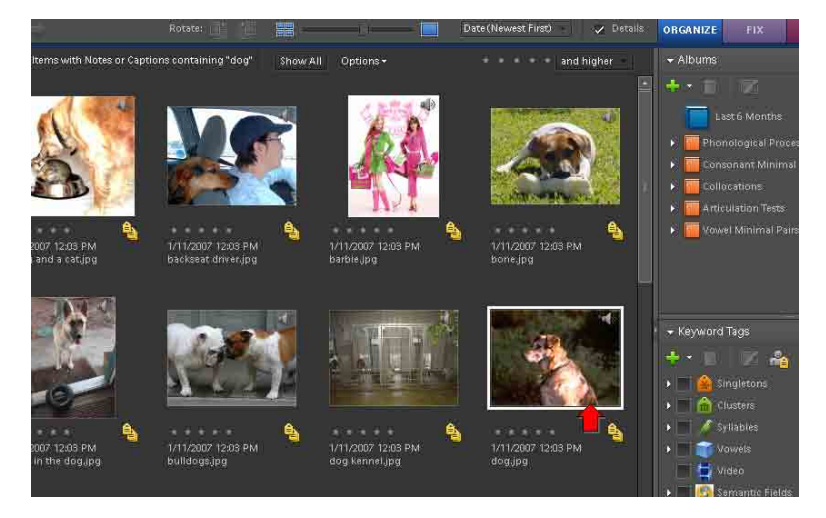